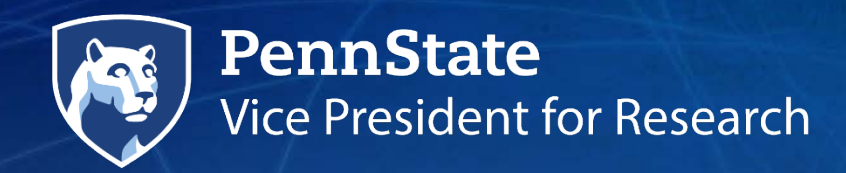

# **SciVal & SciVal Funding Quick Guide**

### **What is SciVal?**

SciVal is a research assessment tool that provides data on individuals, institutions, research themes, locations and collaborations. The data is provided by Scopus and ScienceDirect, and covers more than 30 million publications from 1996 through the present.

#### **What can I do with it?**

SciVal is useful for comparing research performance of individuals or institutions, analyzing research trends, creating benchmarking reports and visualizations, or finding someone who is researching in a specific area.

#### **What is SciVal Funding?**

SciVal Funding provides personalized funding recommendations from more than 11,000 public and private sponsors. SciVal Funding uses the same account login information as SciVal.

#### **Get an account**

- 1. Visit SciVal.com from the Penn State network, e.g., from your office. (You must be accessing the web from a Penn State IP address to access SciVal.)
- 2. Click "register now."
- 3. Add your name and use your Penn State email address. Choose a password unique to SciVal. Click the register button. (If you receive an error that you already have an account, you may already have a log in for another Elsevier product, such as ScienceDirect. Use the same log in information. If you will regularly need to access SciVal remotely, please contact Michelle Hutnik at mzh17@psu.edu.)

# **SciVal Funding**

SciVal Funding collects and disseminates global funding opportunities from more than **11,000 public and private sponsors.** 

To view opportunities in SciVal Funding, visit [www.funding.scival.com.](http://www.funding.scival.com/)

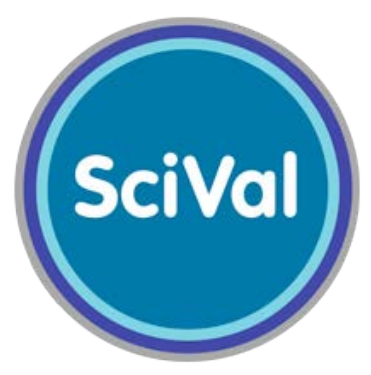

### **Account Access**

Log in to SciVal Funding with your SciVal account. Please see the first page of this guide for log in instructions.

## **Set up personal recommendations**

By adding a publication profile, SciVal Funding will provide appropriate funding opportunities. You can add the publication profile of one or several researchers.

You can create **saved searches**, and **receive alerts** for new opportunities that meet those criteria. (You only receive email when new opportunities are posted.)

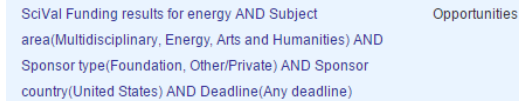

energy AND Subject area (Multidisciplinary, Energy, Arts and Humanities) AND Sponsor type(Foundation, Other/Private) AND Sponsor country(United States) AND Deadline(Any deadline)

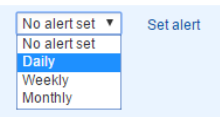

You can also choose to view opportunities by pre-defined subject areas.

Additional features of SciVal Funding are described here: <https://www.elsevier.com/solutions/scival-funding/features>

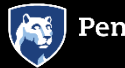

# **SciVal**

SciVal has four main modules:

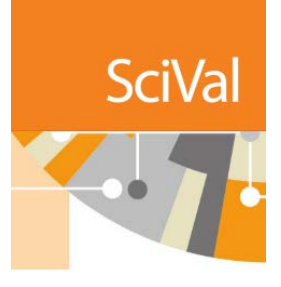

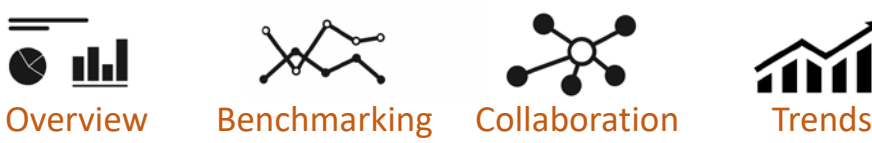

### **Overview Module**

Get a high-level view of research performance across Penn State, other universities, countries, or groups of researchers (pre-defined and custom groupings are available). The results can be saved in multiple formats. Example:

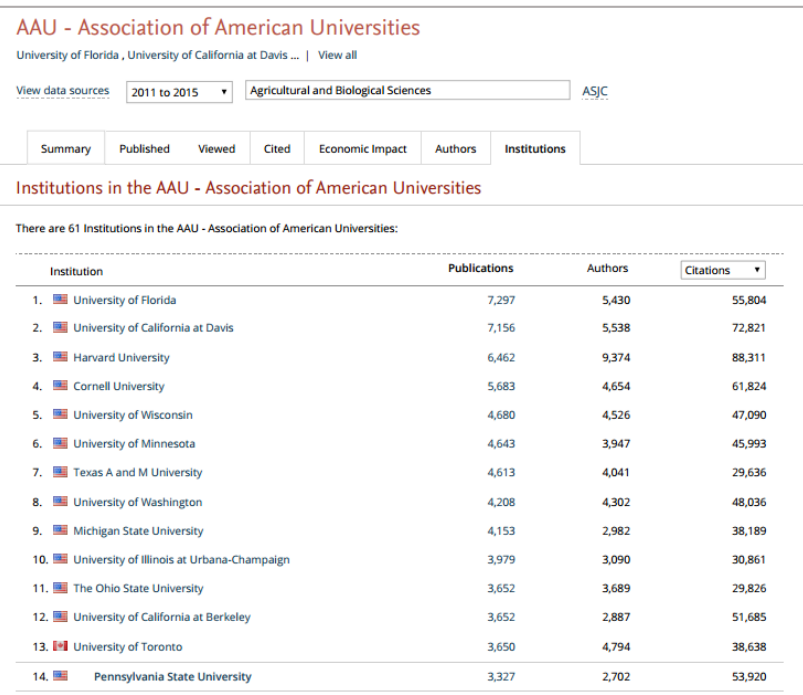

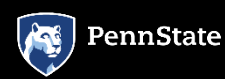

## **Benchmarking Module**

Compare Penn State to other universities, researchers or groups of researchers. The results can be saved in multiple formats. Example:

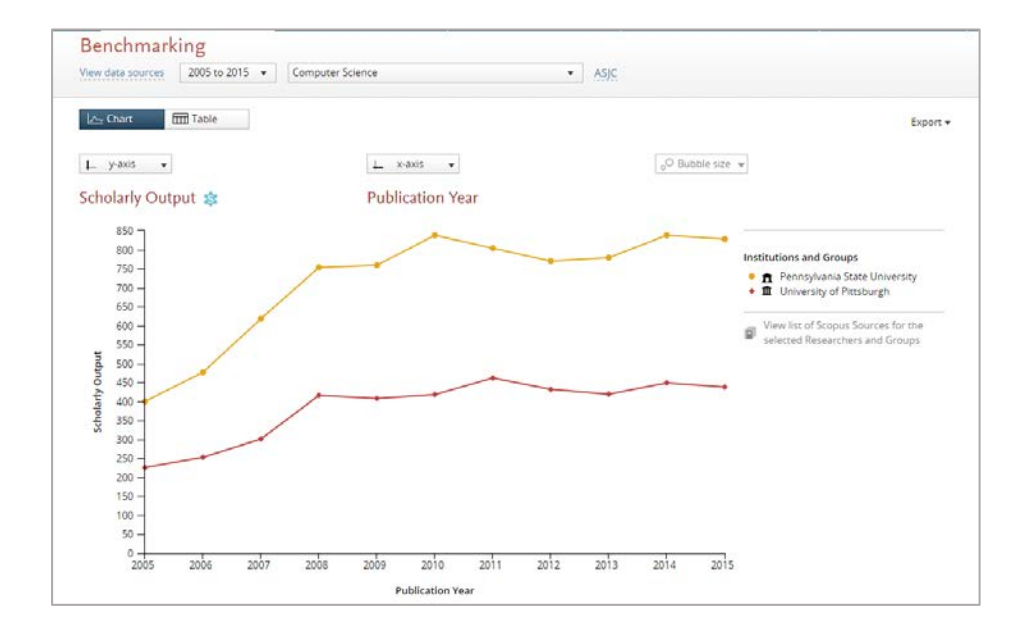

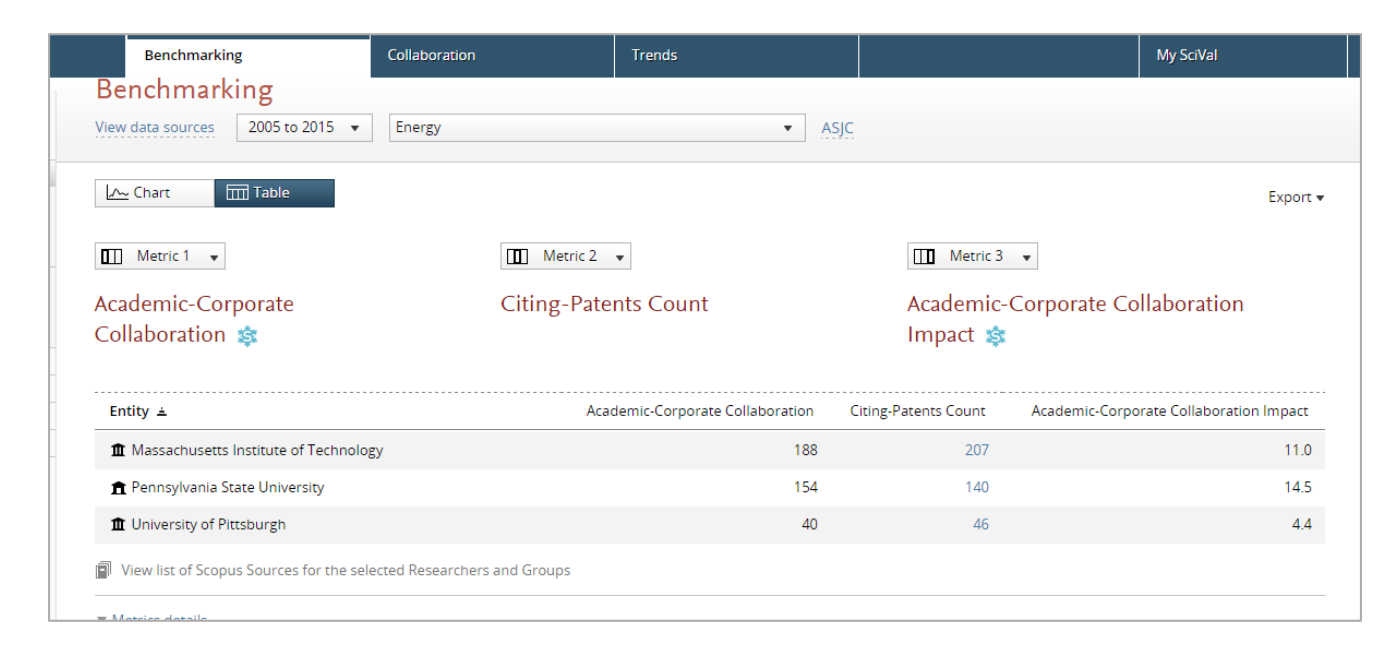

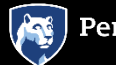

# **Collaboration Module**

Discover current and potential collaborations among researchers across university, corporate, government or other sectors. Filter by dates, locations, subject areas. Example:

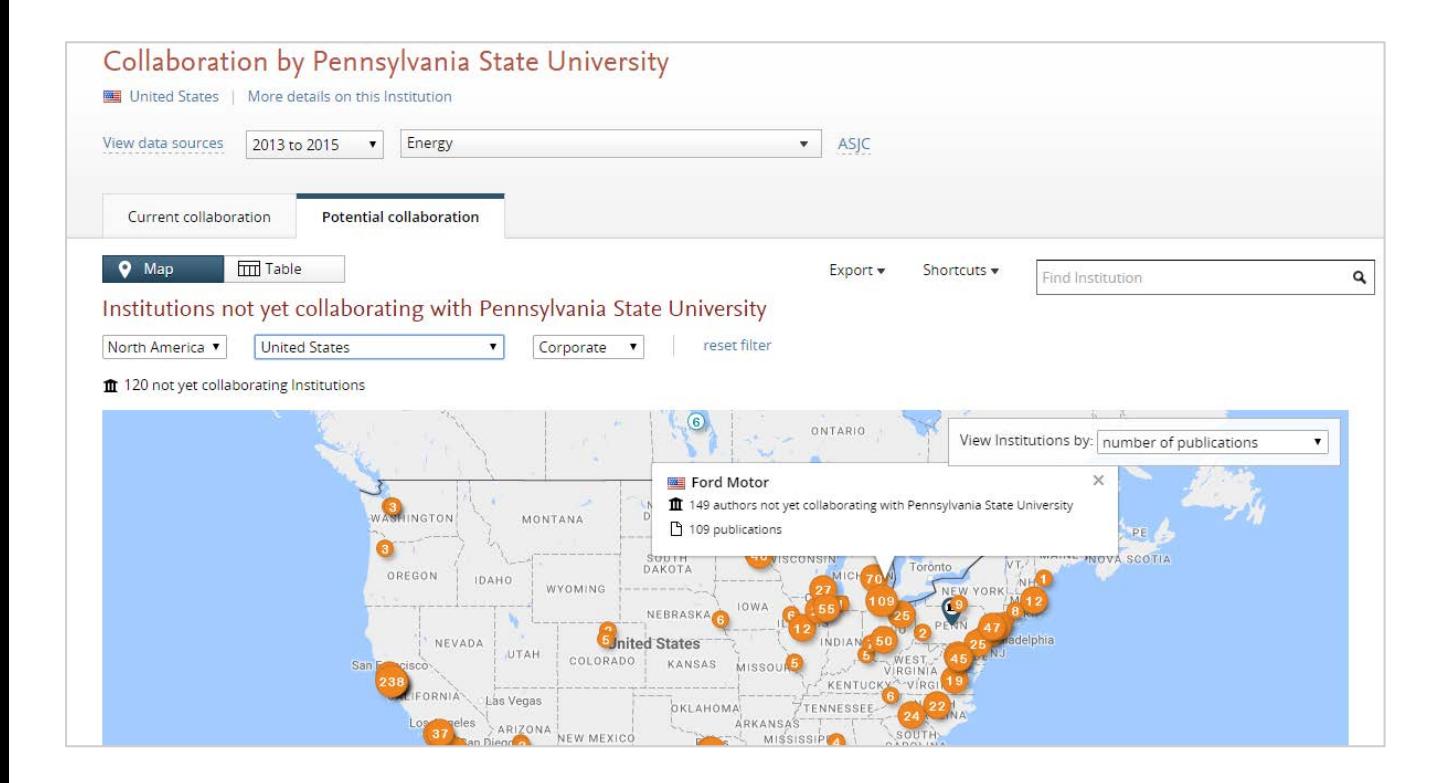

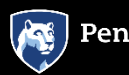

# **Trends Module**

Choose a pre-defined research area, or create your own entity.

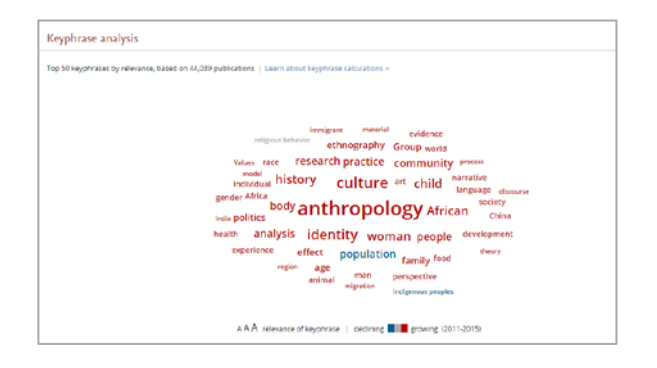

Entities may be used across modules and may be shared with other SciVal users. An entity that consists of groups of researchers, for example, will be updated weekly with new publications. You can use groups of researchers to model your institution's department structure. You can also model different "what-if" scenarios. For example, you can determine what happens to a research team's performance if you add researchers X and Y.

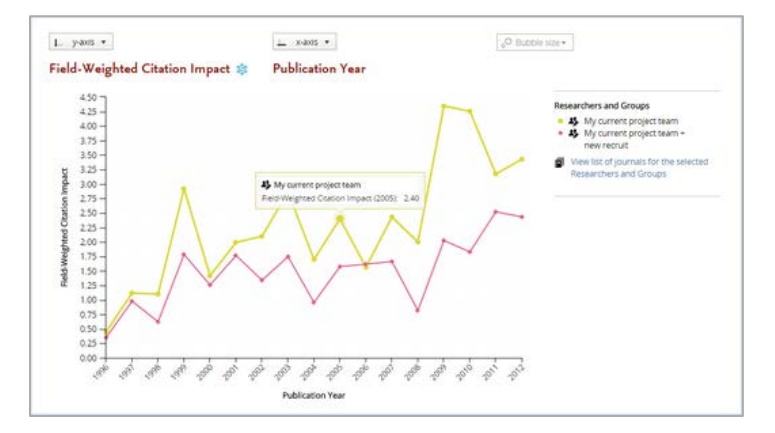

An entity could also be composed of a publication set.

More on working with research areas and entities is available here: [http://scival.com/help/index.html?types\\_of\\_entities.htm](http://scival.com/help/index.html?types_of_entities.htm)

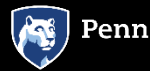

# **Resources**

**Complete SciVal User Manual:**

http://www.scival.com/help/downloads/SciVal\_user\_guide.pdf

SciVal factsheet: [https://www.elsevier.com/\\_\\_data/assets/pdf\\_file/0004/53509/](https://www.elsevier.com/__data/assets/pdf_file/0004/53509/SciVal_Factsheet.pdf) SciVal\_Factsheet.pdf

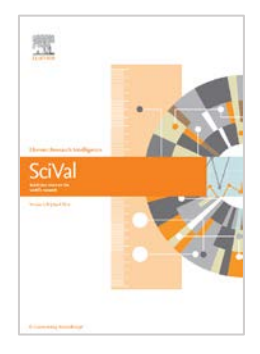

SciVal tutorial: How can my institution show research excellence? http://scival.com/help/index.html?how\_can\_my\_institution demonst.htm

# **Training & Support**

If you would like to schedule a training on the use of SciVal, please contact Michelle Hutnik, Director of Research Analytics & Communications, at [mzh17@psu.edu](mailto:mzh17@psu.edu).

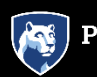